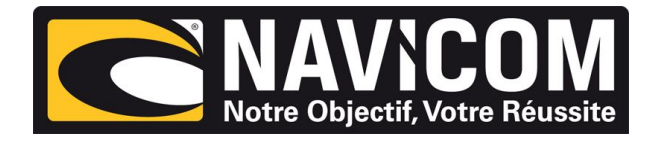

## HUMMINBIRD.

## **Entrée / sortie sur Humminbird Helix 9 /10 & 12**

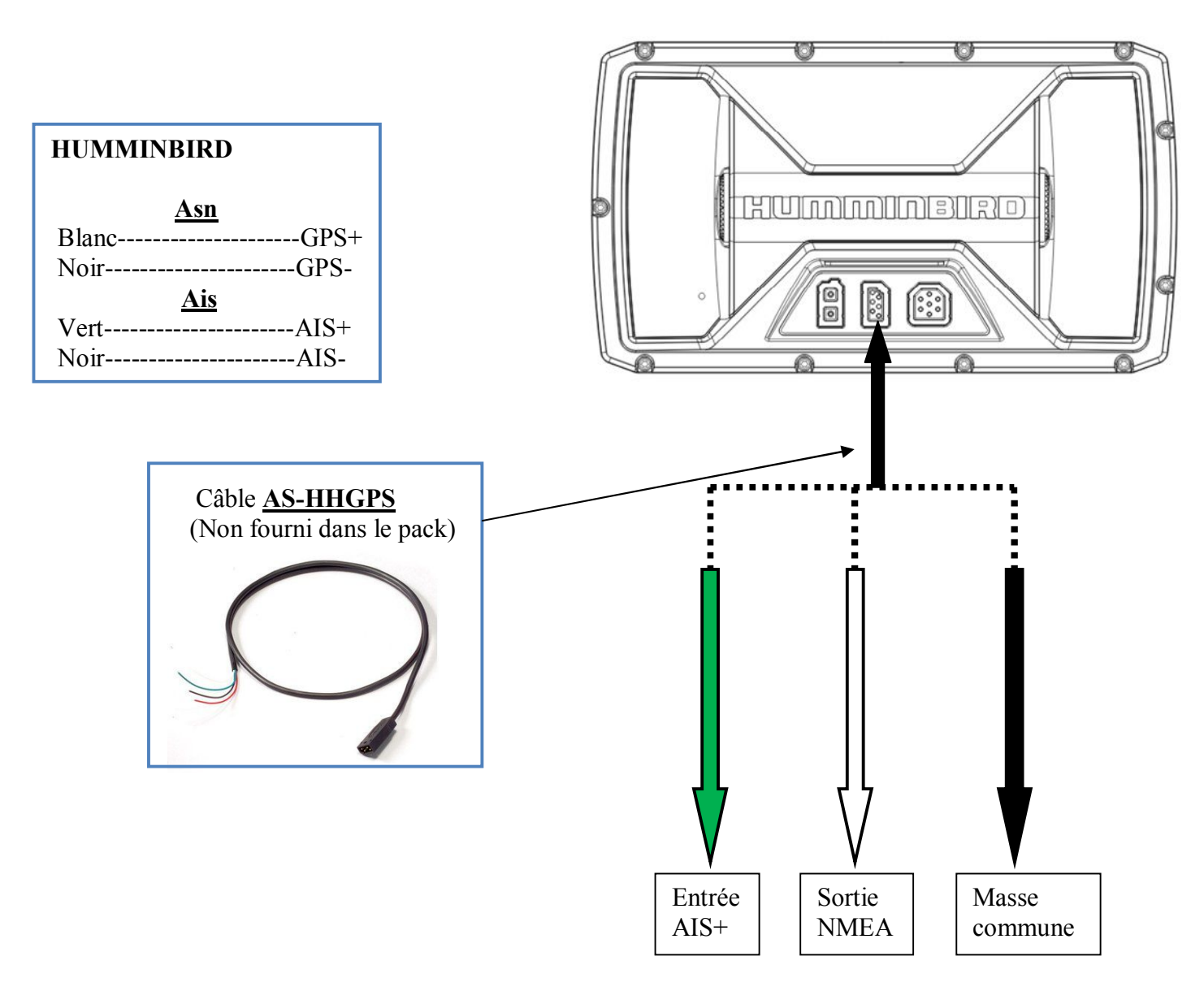

**Sur le combiné Humminbird** : Aller au menu configuration, passer en mode utilisateur avancé et rendre **la sortie « NMEA » active**. La position s'affiche sur la vhf uniquement lorsque le combiné trouve sa position.

Aller ensuite au menu accessoire et sur l'onglet AIS mettre le suivi de cible sur « actif ». **Le menu AIS apparait uniquement si la vhf reçoit des cibles.**